## **История гарантийных обязательств и регистрация гарантийной оплаты.**

1. Для просмотра истории гарантийных обязательств выберите раздел «Платежи».

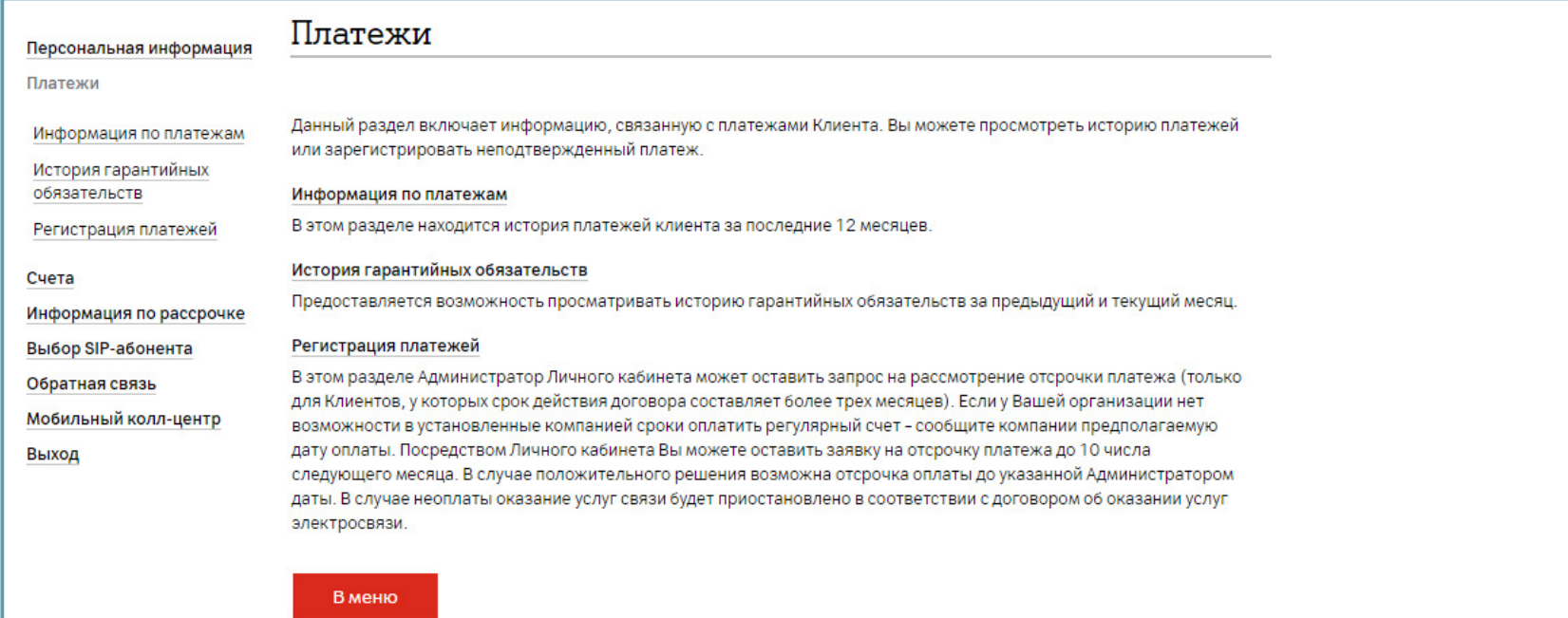

2. Выберите раздел «История гарантийных обязательств». Если регистрация платежей ранее не производилась, появится соответствующее уведомление, будет предложено оставить запрос на рассмотрение отсрочки платежа – «Зарегистрировать платеж».

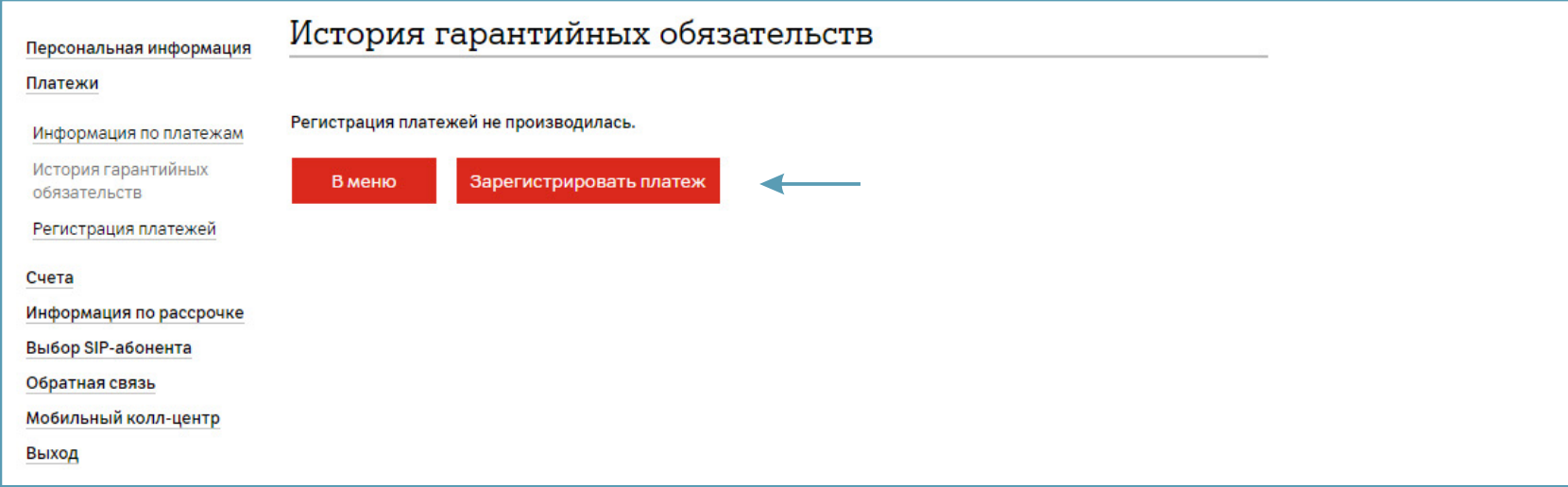

3. Для регистрации гарантийной оплаты выберите раздел «Регистрация платежей» \*. Если регулярный счет оплачен полностью, то регистрация оплаты не требуется. Если не оплачен – введите сумму платежа.

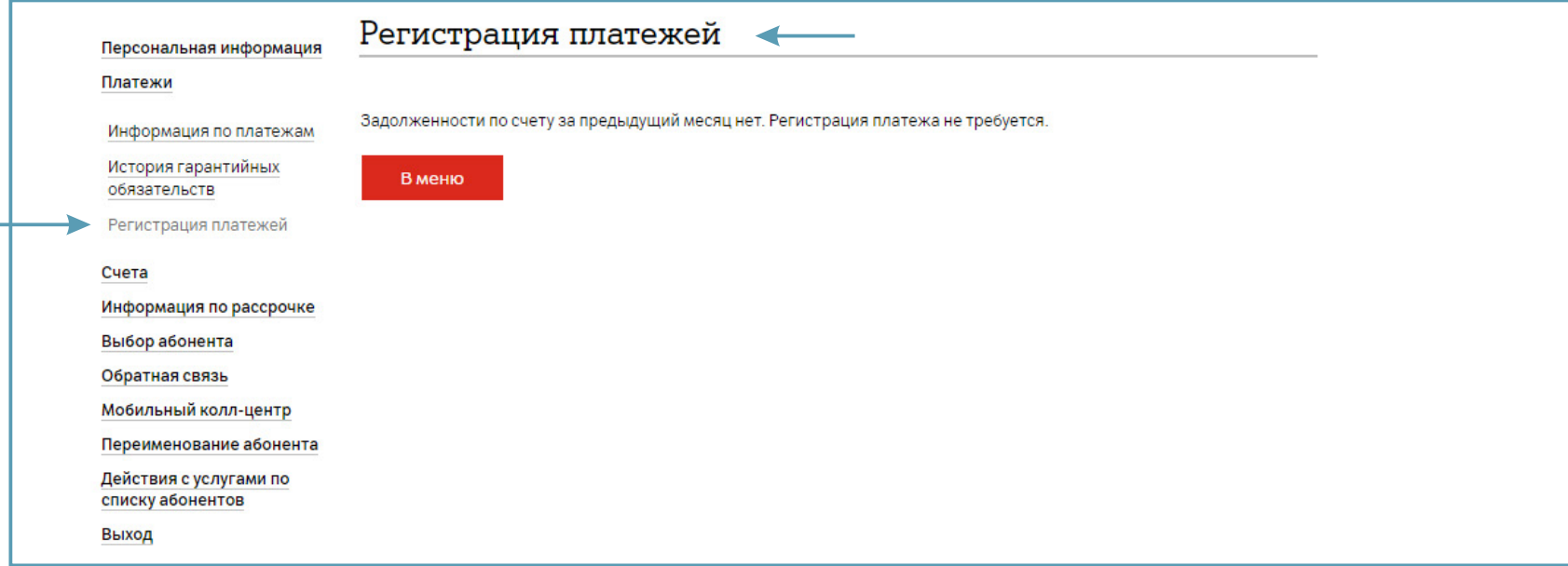

\*только для Клиентов, у которых срок действия договора составляет более трех месяцев.